Intreals

**Gourmate® Quick Reference Guide – Operators**

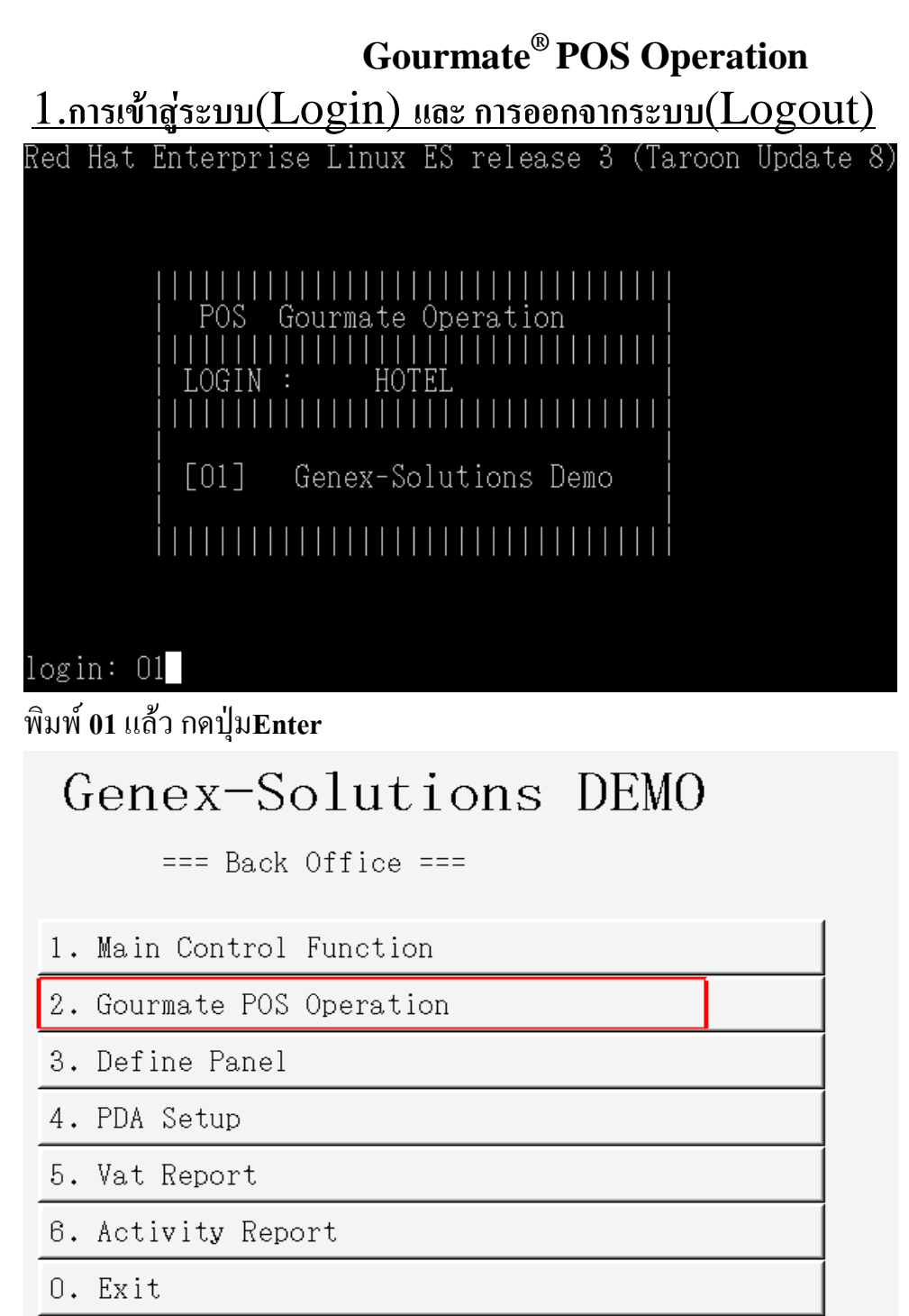

Enter your selection :  $\boxed{2}$ ]

กดเลือก (**2.Gourmate POS Operation)**

## การออกจากระบบ

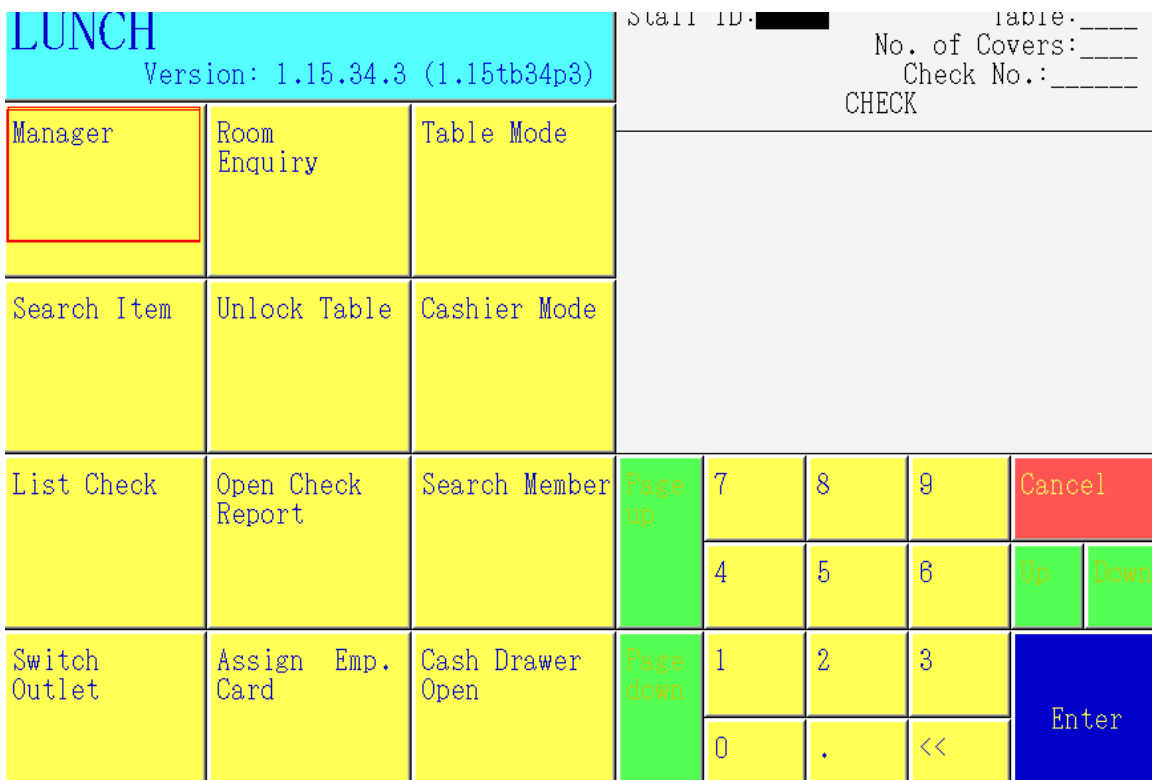

เมื่อหน้าจออยู่ที่หน้าหลัก จะมีปุ่มค าว่า **Manager** ขึ้นมา ให้กดเลือกปุ่ม **Manager**

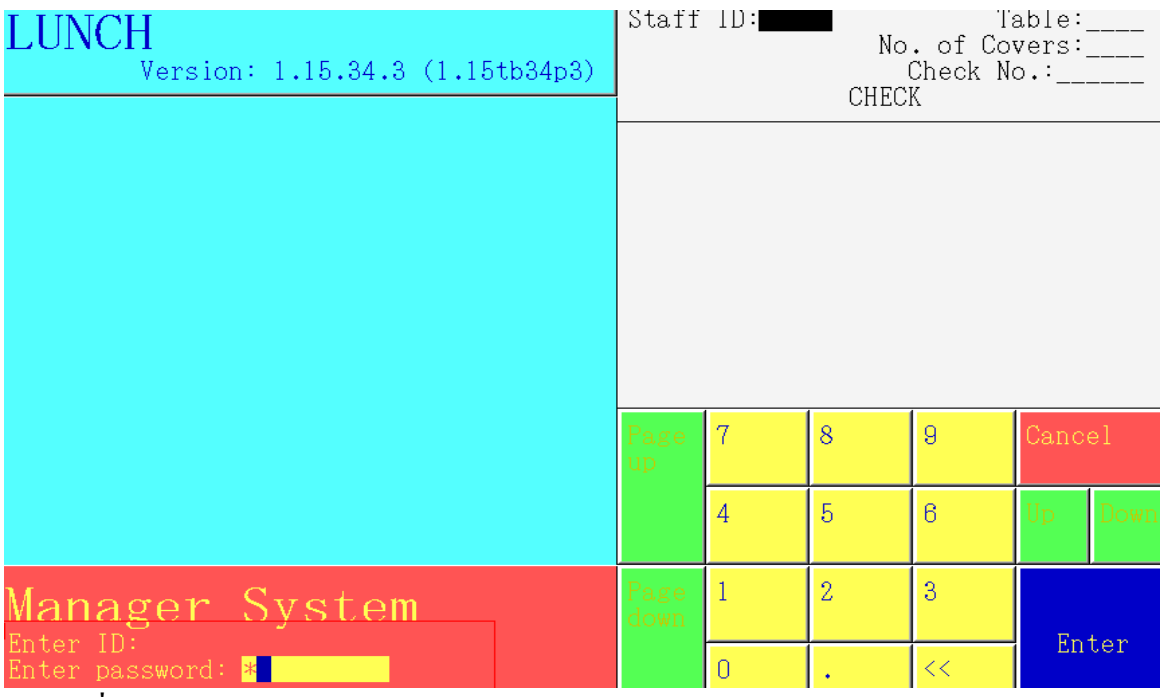

ใส่เลขที่ประจ าตัว**(ID)**และ**Password** แล้วกด **Enter** 

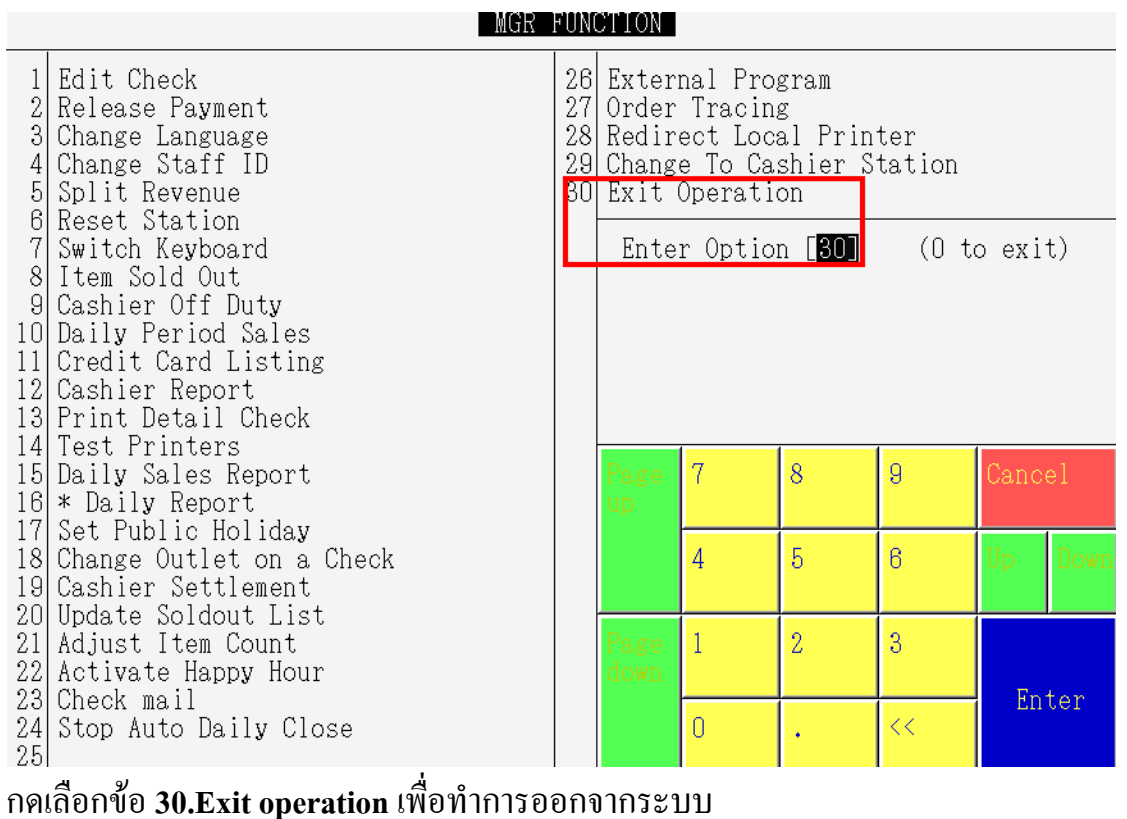

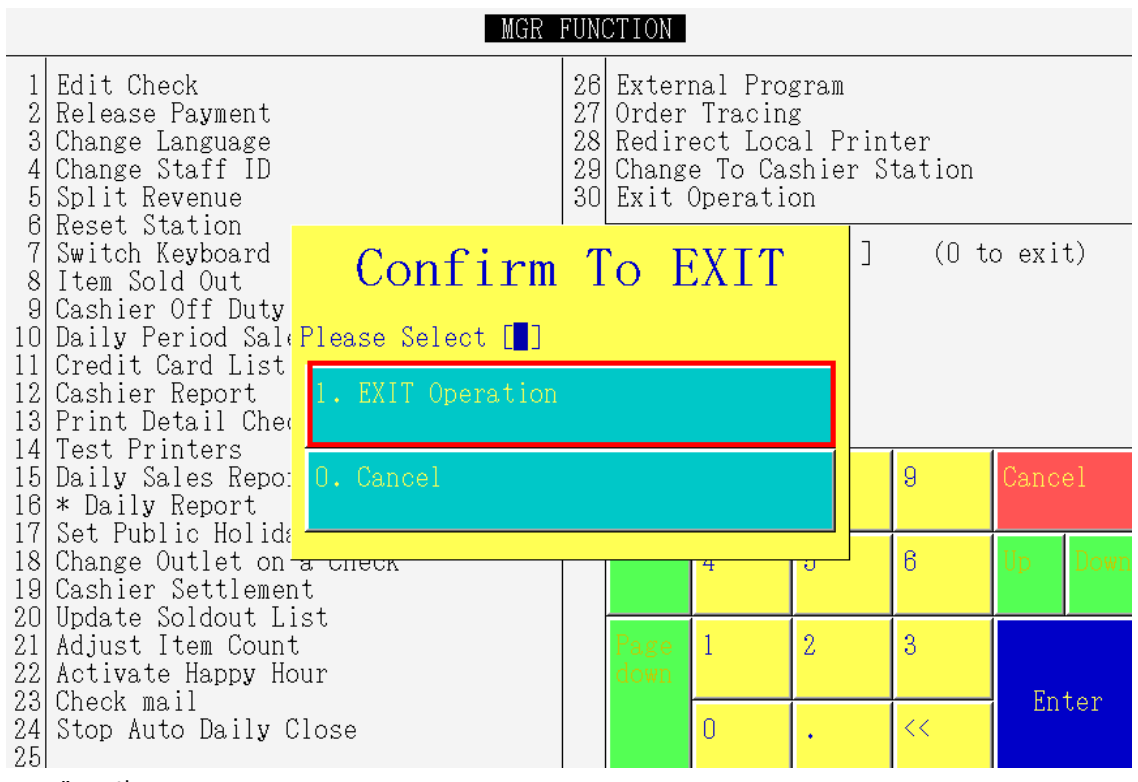

กดเลือกข้อ **1. Exit Operation**

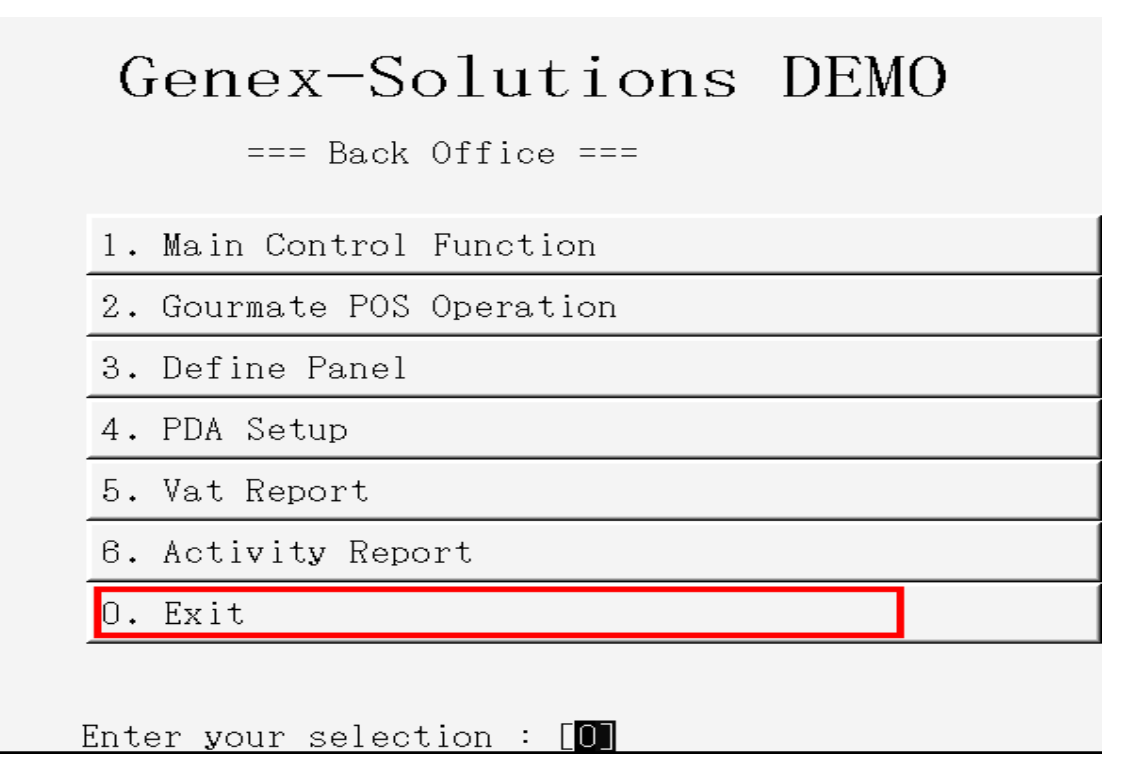

เลือก **0.Exit** เพื่อท าการ **Logout** ออกจาก โปรแกรม แล้วกดปุ่ม ปิดเครื่อง